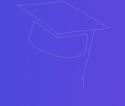

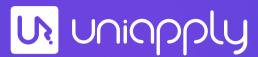

Presents

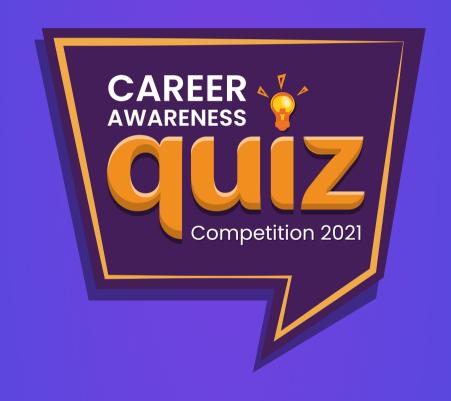

# Rules & Steps to Play the game

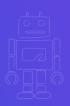

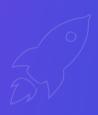

## How to play the Quiz!

#### **Steps to Login:**

1. A) Participants are requested to Click on the **Quiz URL** which has been shared with them on their respective Email ID.

OR

- B) If the URL is not clickable then **Scan the QR Code** attached in the mail and enter the game code
- 2. Enter your basic details such as a nickname, school name, class, and all the required details to log in to the quiz page. (This is not required for participants who are playing in a team format)

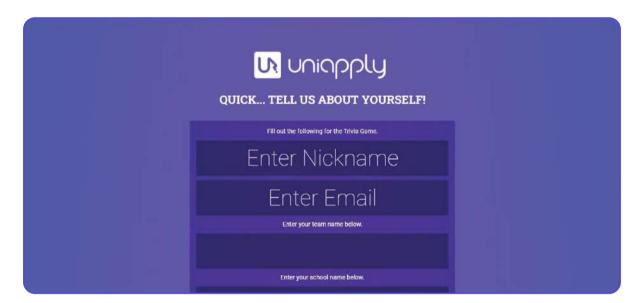

Fig 1: Participants are requested to enter their details here

3. After login, please wait for the host to start the game.

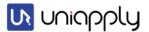

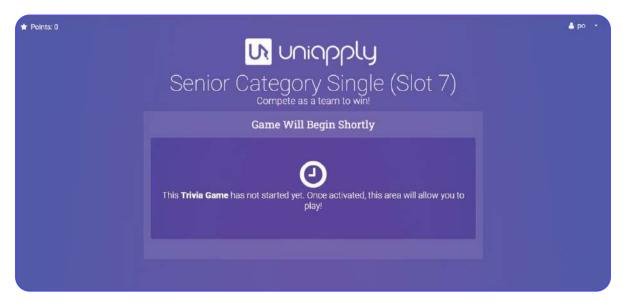

Fig 2: Participants are requested to wait for the host to start their game after login

#### **Quiz Format for Round 1:**

- 1. Round 1 of the Career quiz format will be played on the **Fastest finger First** format where the player earns more points the faster they answer the question correctly.
- 2. Round 1 will consist of 15 questions where overall points per question will be 100

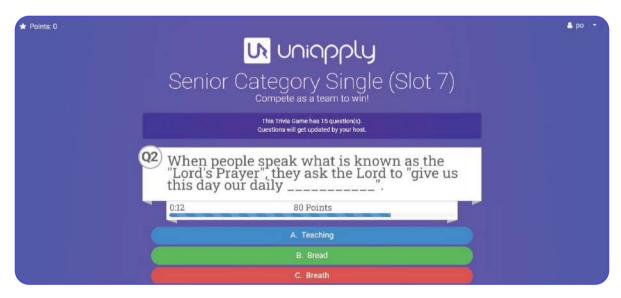

Fig 3: Participants will be displayed the questions in the given format on their desktop/mobiles

3. The score of the players will be calculated depending on the <u>accuracy and speed of</u> response.

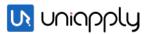

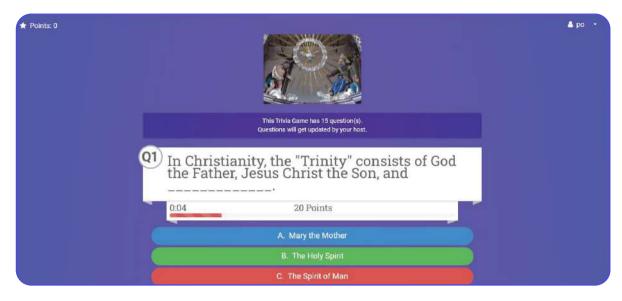

Fig 4: Participants need to keep in mind that every question comes with decreasing point timer and hence players are encouraged to submit their answers quickly and correctly

### **Key Instructions for Round 1:**

- 1. Participants are required to have a strong and stable internet connection to play the quiz.
- 2. Participants are requested to join according to their time slot only.
- 3. The <u>Winners of the 1st round</u> will be displayed on UniApply's Quiz Page (Click Here) and also on social media handles of UniApply such as Instagram, Facebook, Twitter.
- 4. Request all the participants to like, subscribe to the social handles to stay updated on the results.

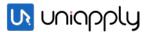